## **Zoom-Anleitung**

So funktioniert die Teilnahme für Online-Fitness-Stunden über Zoom:

- 1. Laptop oder Tablet mit integrierter Kamera und Mikro bereithalten.
- 2. Sicherstellen, dass eine stabile Internetverbindung vorhanden ist.
- 3. Bei der erstmaligen Nutzung von Zoom ist das Herunterladen der Zoom-App erforderlich. [https://zoom.us/support/download.](https://zoom.us/support/download) Dafür musst du ein paar Minuten Zeit einplanen.
- 4. Klicke circa 5 10 Minuten vor dem Termin auf den Link

<https://us05web.zoom.us/j/87149531200>

Wenn Du diesen Link nicht anklicken kannst, kopiere ihn in Deinen Browser.

Oder scanne den QR-Code mit Deinem Smartphone

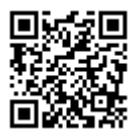

Es wird keine Kennwort- oder Meeting-ID benötigt.

Rückfragen an: [Anne.thoma@gmx.de](mailto:Anne.thoma@gmx.de)